## TwinCAT3 Matlab® / Simulink® Integration

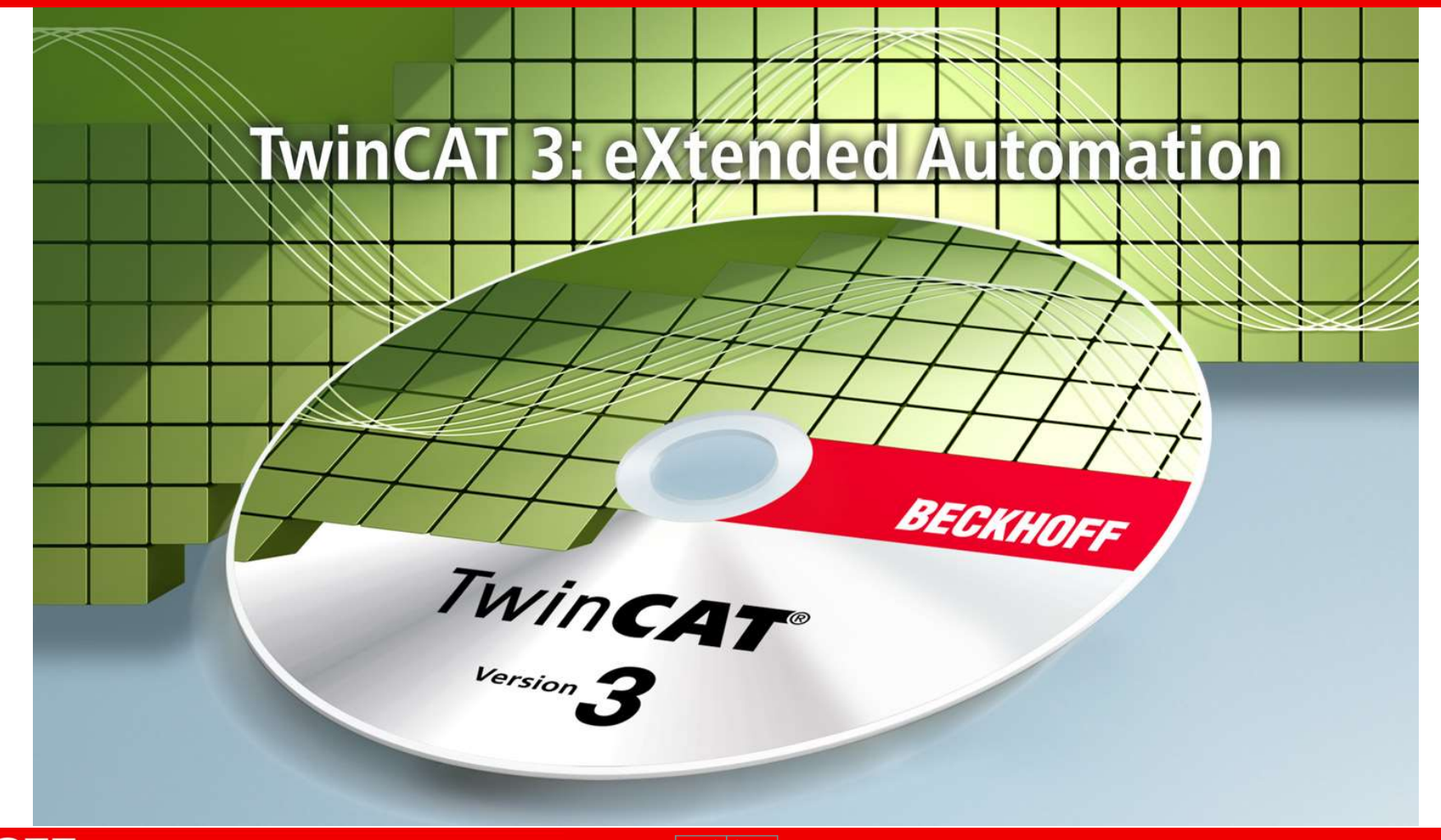

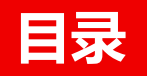

- Matlab 集成
	- 目标
	- TE1400 | 模块的生成
	- TE1400 | 模块的实例化
	- TE1400 | 调试
	-
	- 总结

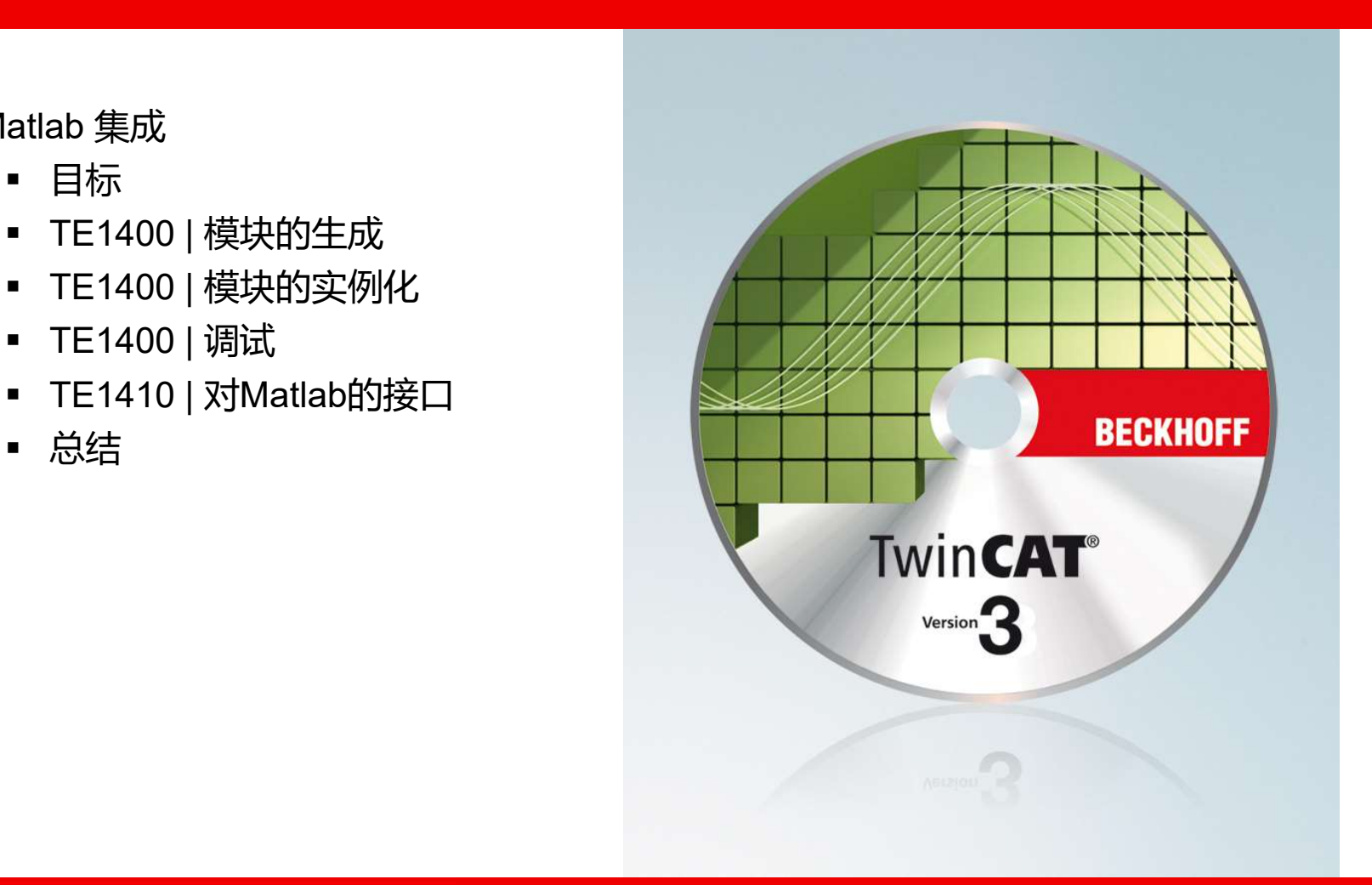

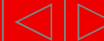

## Matlab®/ Simulink® 集成

#### 集成Matlab®/Simulink®

- 著名的数学计算环境
- 各种工具箱 (例如:模糊控制)
- 创建,仿真以及优化控制回路
- 在Simulink® 和 TwinCAT之间建立调试接口 Matlab<sup>®</sup>/ Simulink<sup>®</sup> 集成<br>集成Matlab®/Simulink®<br>• 著名的数学计算环境<br>• 各种工具箱 (例如:模糊控制)<br>• 创建, 仿真以及优化控制回路<br>• 在Simulink® 租 TwinCAT之间建立调试接口<br>• 在Simulink® 进行设计<br>• 種过Simulink® と行设计<br>• 種類 Simulink® Coder自动生成C/ C++代码<br>• 利用Visual Studio® C 编译器进行

#### 代码生成

- 在Simulink® 进行设计
- 
- 利用Visual Studio® C 编译器进行编译
- 在TwinCAT3中讲行参数设定
- 在TwinCAT3实时内核中下载并执行

## Matlab®/ Simulink® 集成

### 目的 | 应用案例 :

• 设计,优化控制器

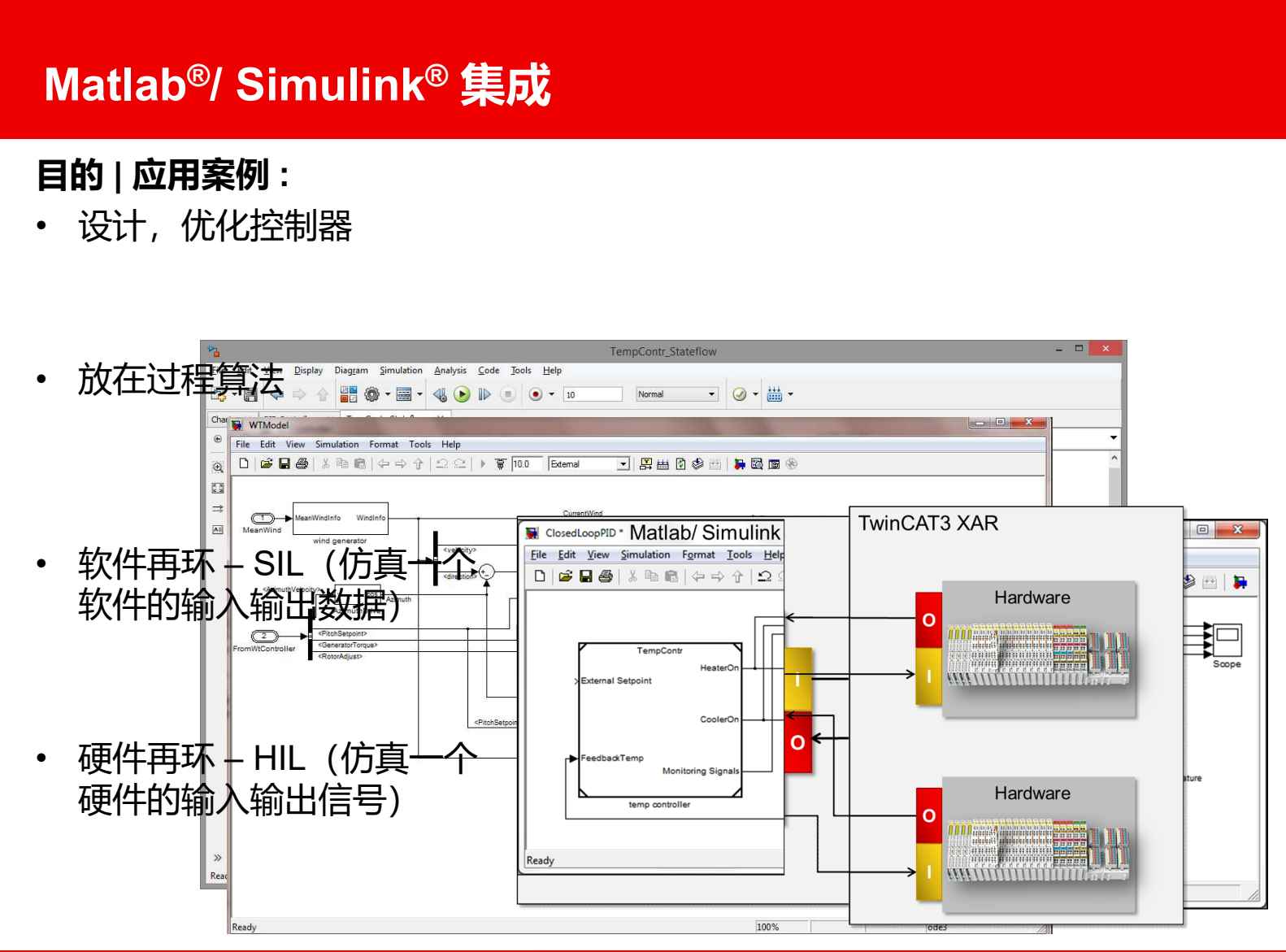

**BECKHOFF** New Automation Technology

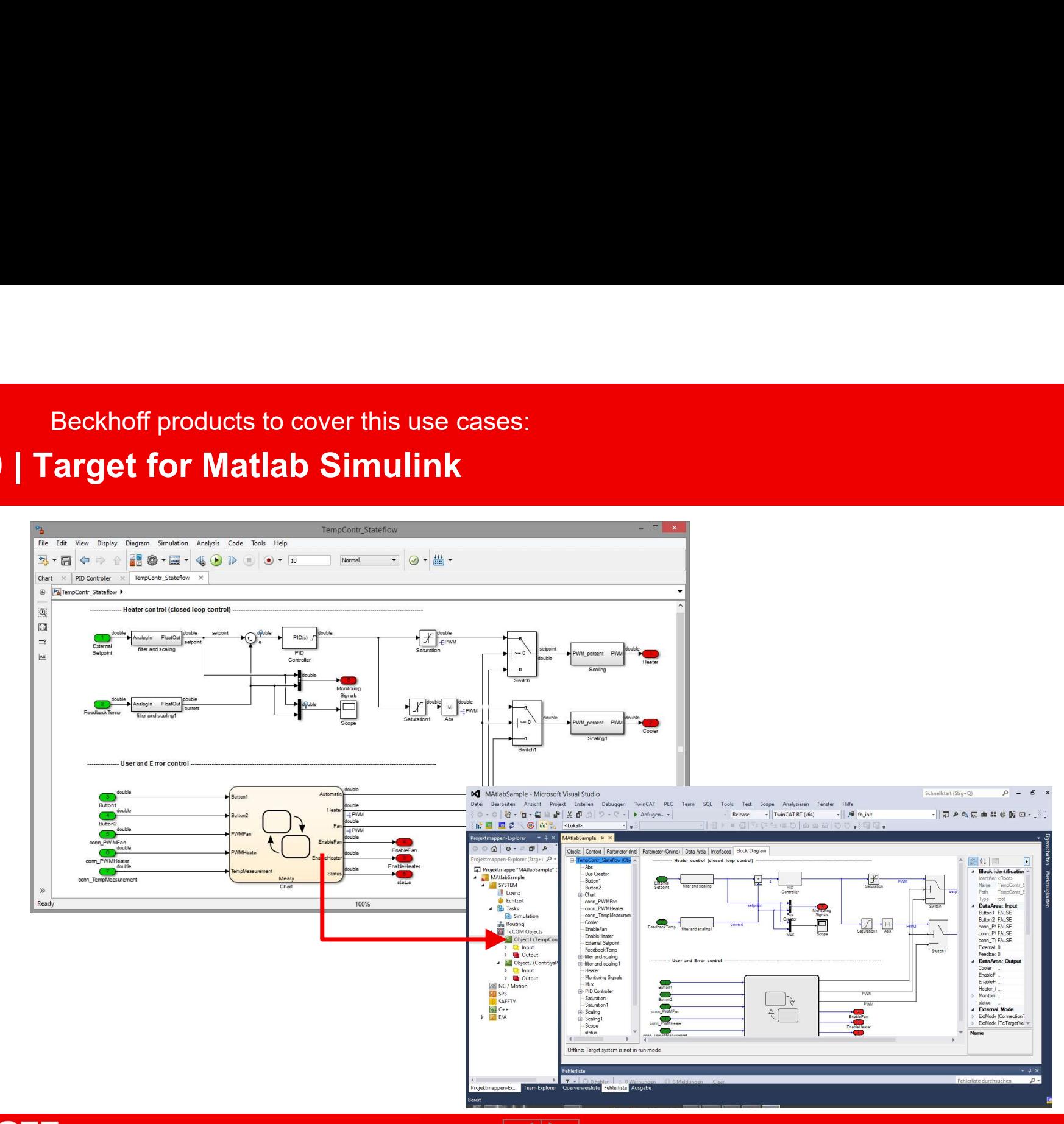

**BECKHOFF** New Automation Technology

15.04.2019 5

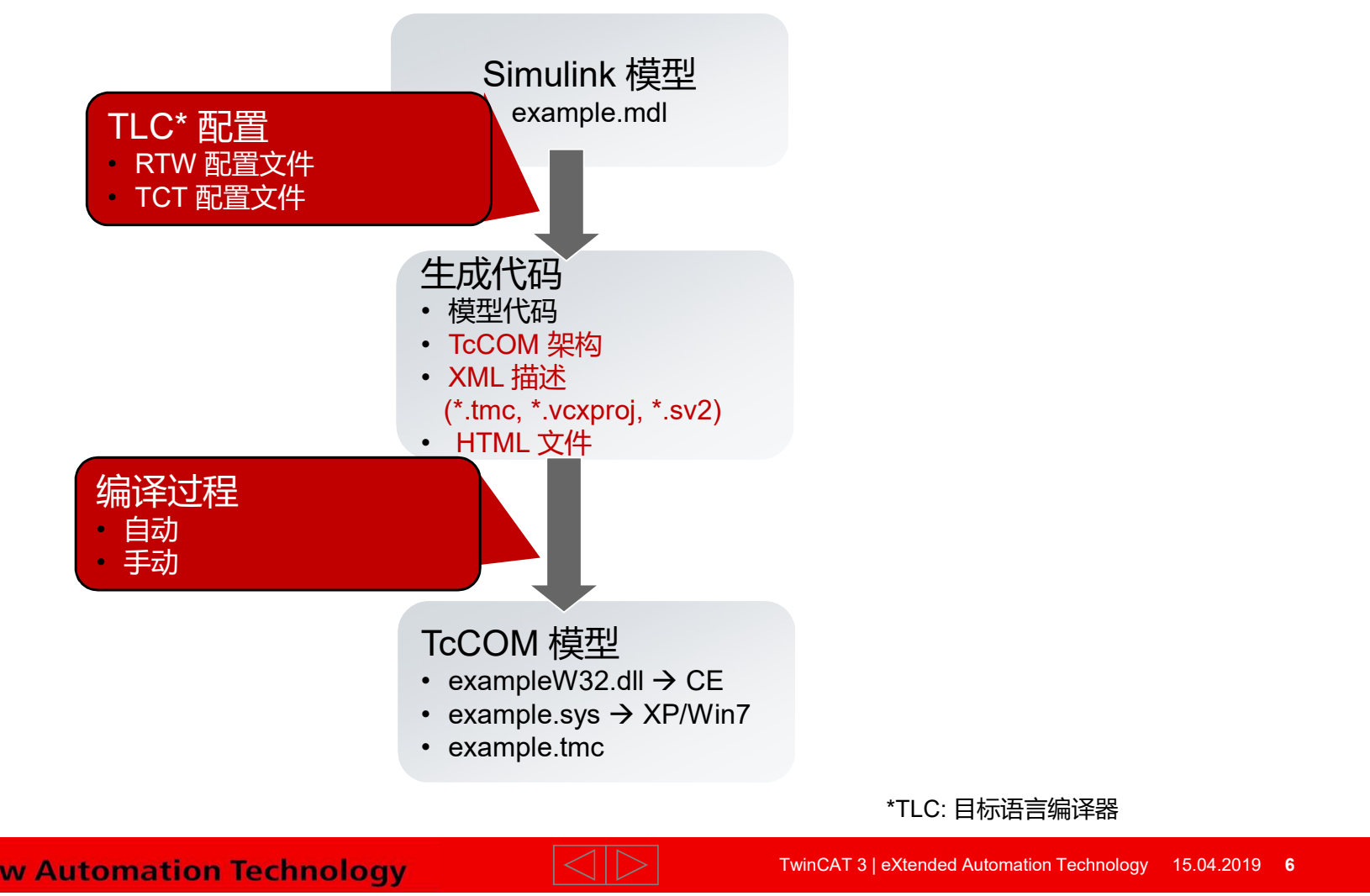

## 从 Matlab/Simulink → 到TwinCAT 3 模块 TE1400 | Target for Matlab Simulink

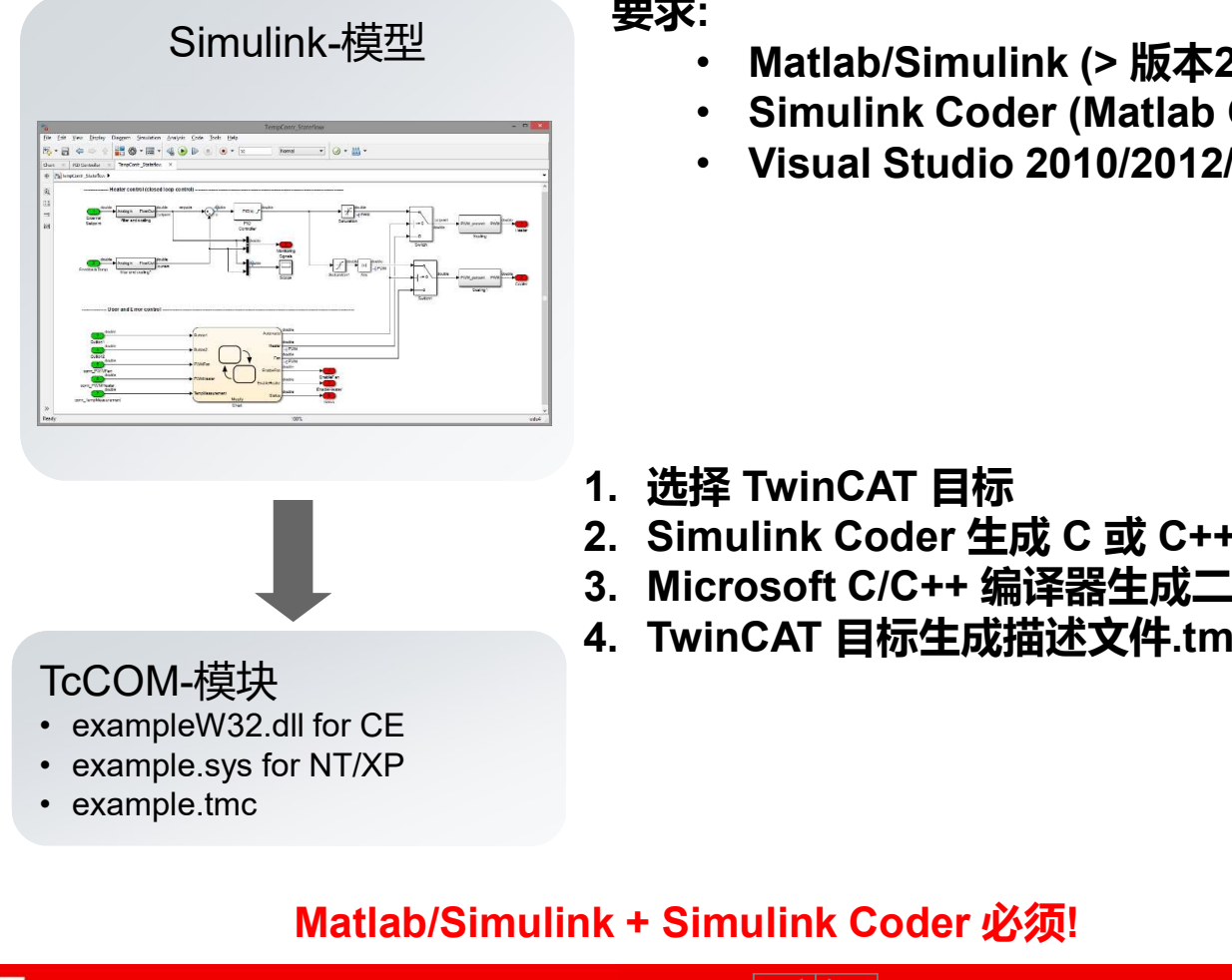

要求:

- Simulink-模型 Matlab/Simulink (> 版本2010a)
	- Simulink Coder (Matlab Coder)
	- Visual Studio 2010/2012/2013
- 
- 1. 选择 TwinCAT 目标<br>2. Simulink Coder 生成 C 或 C++ 代码
- **T 3 模块**<br>要求:<br>・ Matlab/Simulink (> 版本2010a)<br>・ Simulink Coder (Matlab Coder)<br>・ Visual Studio 2010/2012/2013<br>2. Simulink Coder 生成 C 或 C++ 代码<br>2. Simulink Coder 生成 C 或 C++ 代码<br>3. Microsoft C/C++ 编译器生成二进制文件<br>4. TwinCAT 目标生成描述文件 1 3 候央<br>要求:<br>要求: hatlab/Simulink (> 版本2010a)<br>- Simulink Coder (Matlab Coder)<br>- Visual Studio 2010/2012/2013<br>2. Simulink Coder 生成C或C++ 代码<br>2. Simulink Coder 生成C或C++ 代码<br>3. Microsoft C/C++ 编译器生成二进制文件<br>4. TwinCAT 目标生成描述文件.tmc 要求:<br>
・ Matlab/Simulink (> 版本2010a)<br>
・ Simulink Coder (Matlab Coder)<br>・ Visual Studio 2010/2012/2013<br><br>1. 选择 TwinCAT 目标<br>2. Simulink Coder 生成 C 或 C++ 代码<br>3. Microsoft C/C++ 编译器生成二进制文件<br>4. TwinCAT 目标生成描述文件.tmc
- 

#### Matlab/Simulink + Simulink Coder 必须!

# TE1400 | Target for Matlab Simulink<br>**从 Matlab/Simulink → 到TwinCAT 3 模块**<br>• 二进制文件可以直接在 TwinCAT 3 中使用<br>• 描述文件 .tmc 定义了接口<br>• 自动或者手动链接到实时task中<br>• 通过ADS下载都 TwinCAT 实时核内 从 Matlab/Simulink → 到TwinCAT 3 模块

- 
- 描述文件 .tmc 定义了接口
- 自动或者手动链接到实时task中
- 通过ADS下载都 TwinCAT 实时核内

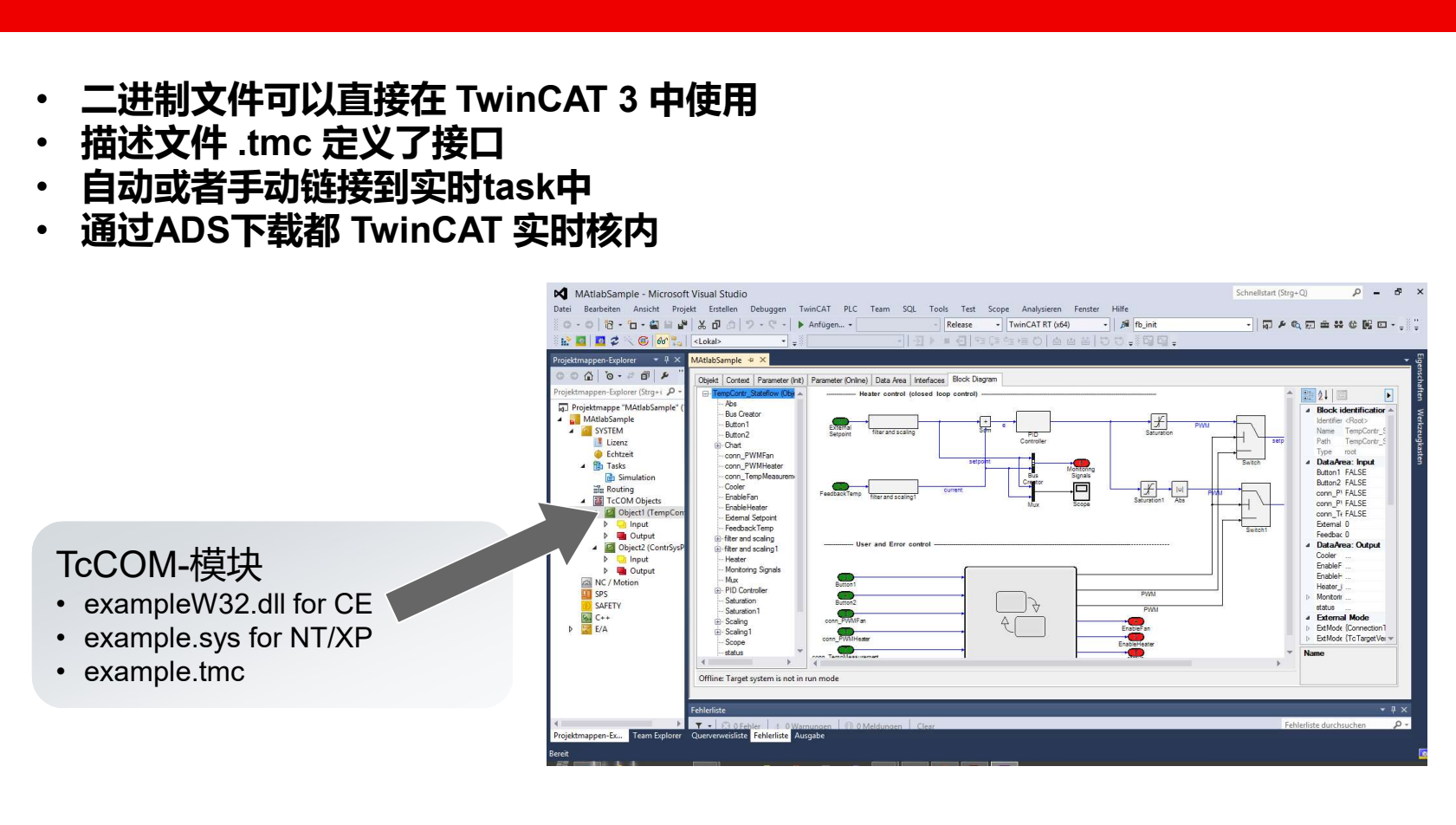

#### Matlab/Simulink + Simulink Coder 不需要!

## 集成到 TwinCAT 3 TE1400 | Target for Matlab Simulink

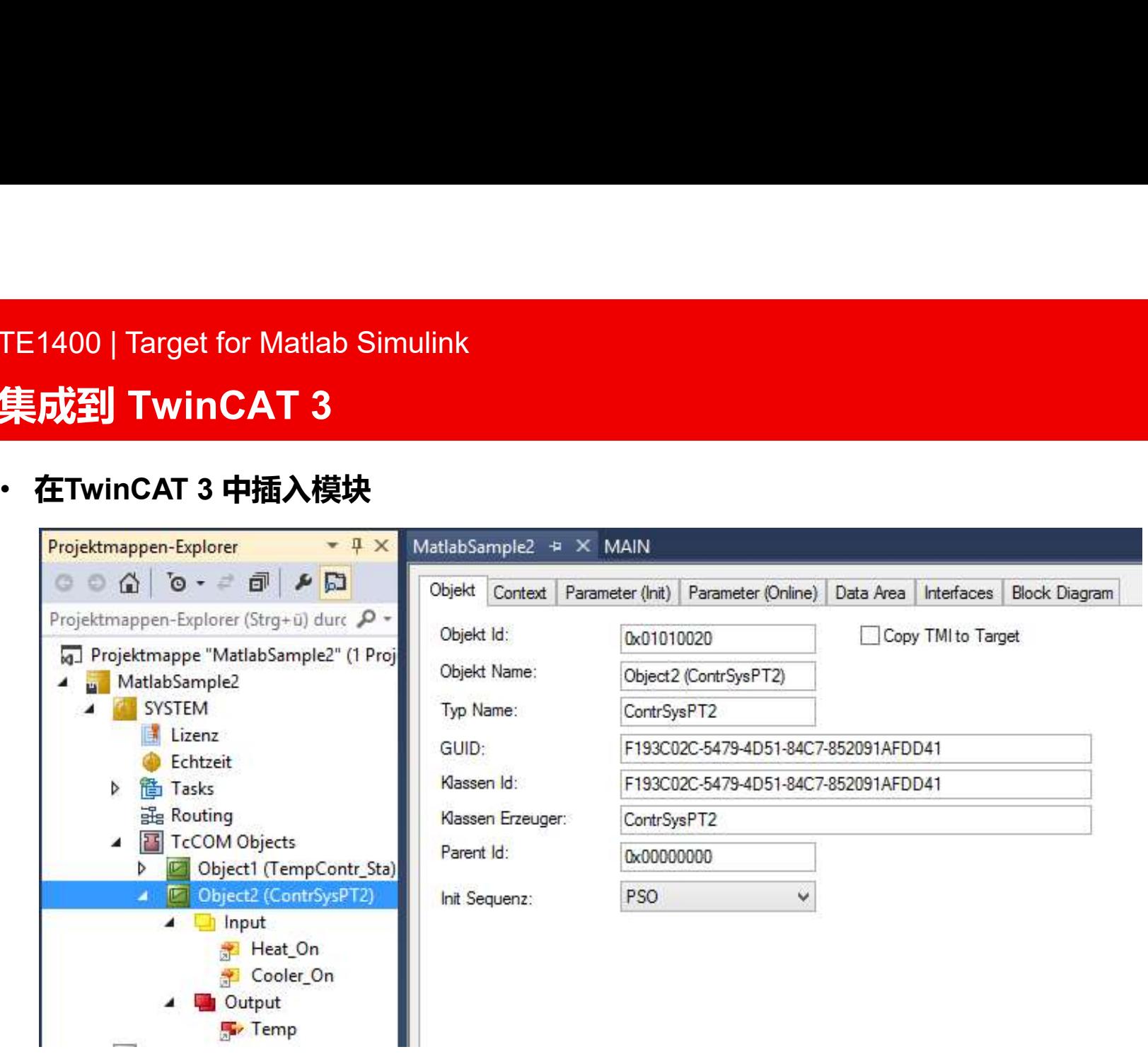

**BECKHOFF** New Automation Technology

# 集成到 TwinCAT 3

- Matlab/Simulink 模块参数化
	- 用方框图描绘 (如果选项打开)

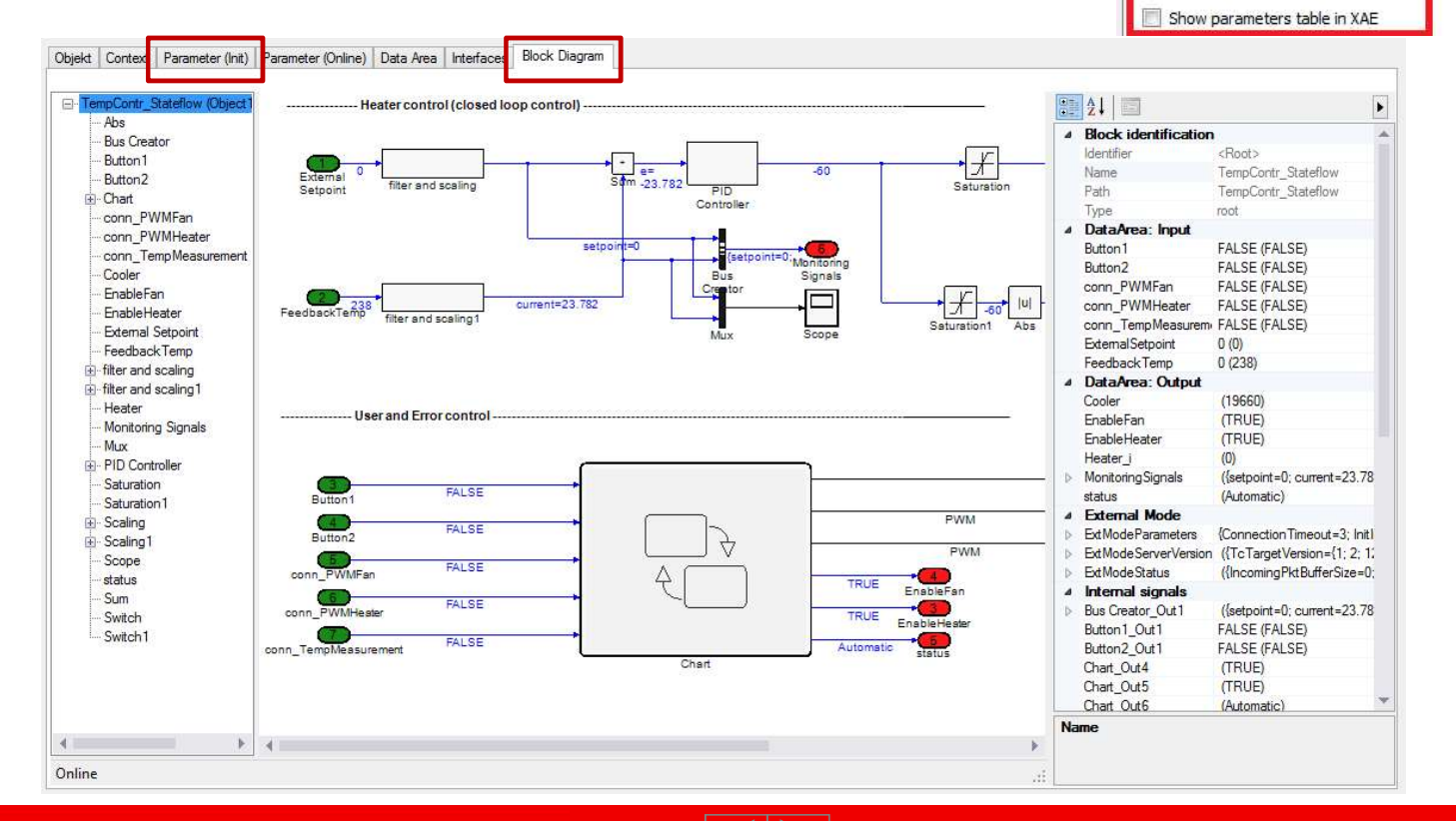

**BECKHOFF** New Automation Technology

TwinCAT 3 | eXtended Automation Technology 15.04.2019 10

Comments Symbols Custom Code

Add to cyclic caller(s) (changeable in XAE)

Debug

**TCT Module** 

Report

**TCT External Mode** 

# 集成到 TwinCAT 3

- Matlab/Simulink模块在任务配置中设置循环访问
	- 例如:优先级5,周期5ms的Task 1被附加到模块中

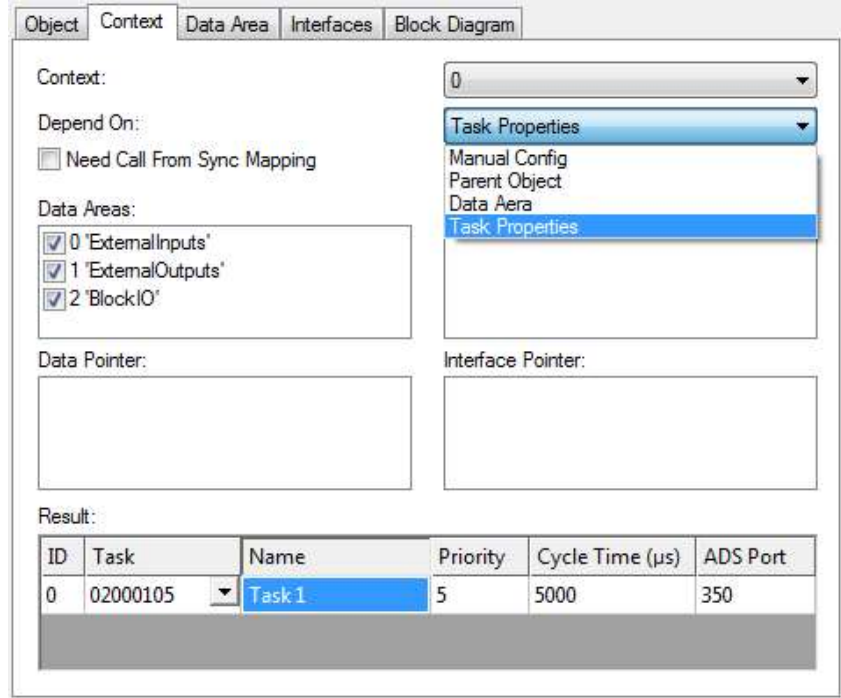

# TE1400 | Target for Matlab Simulink 集成到 TwinCAT 3

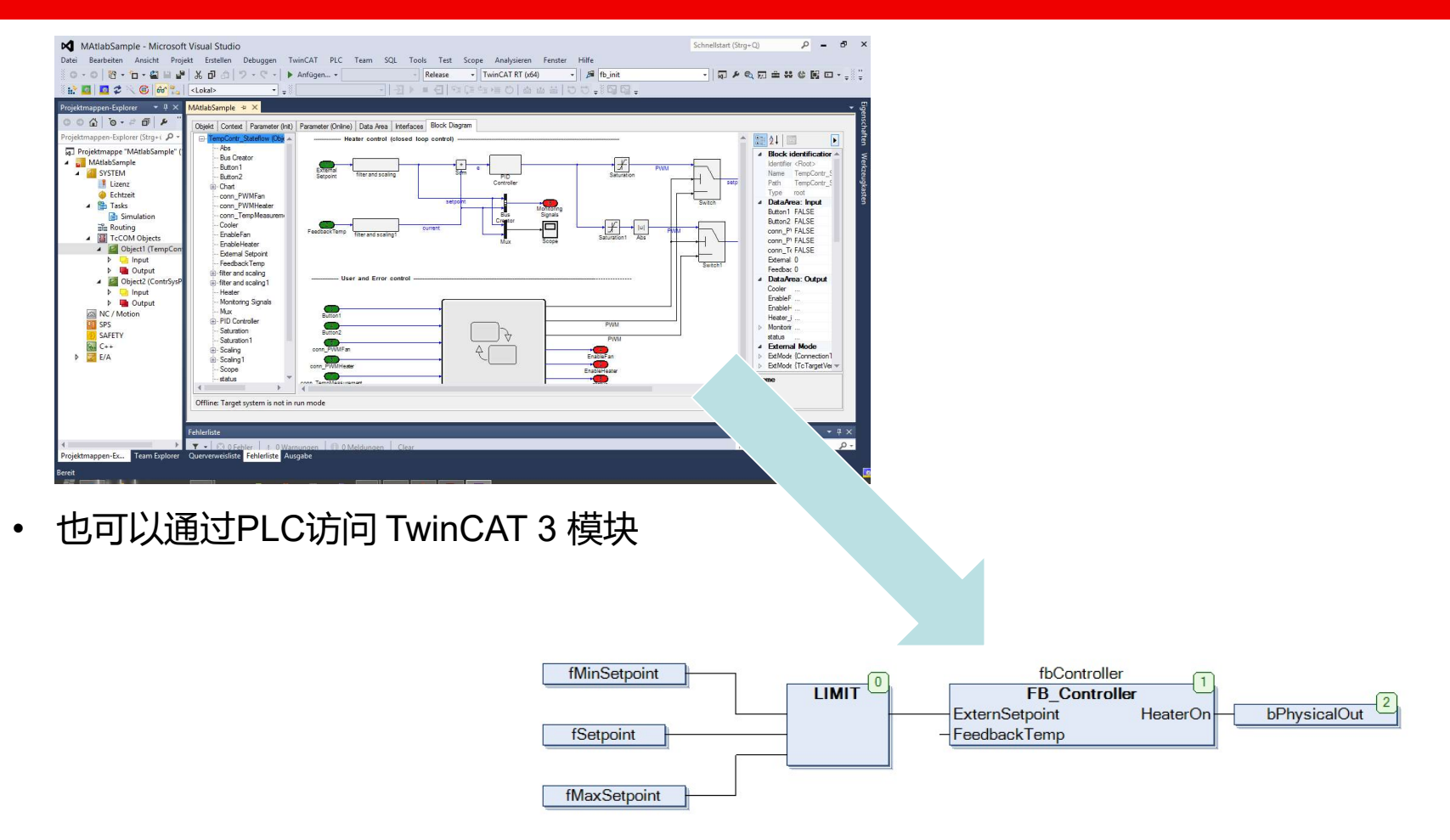

## 集成到 TwinCAT 3

- 用PLC功能块进行访问
	- 不是周期访问!

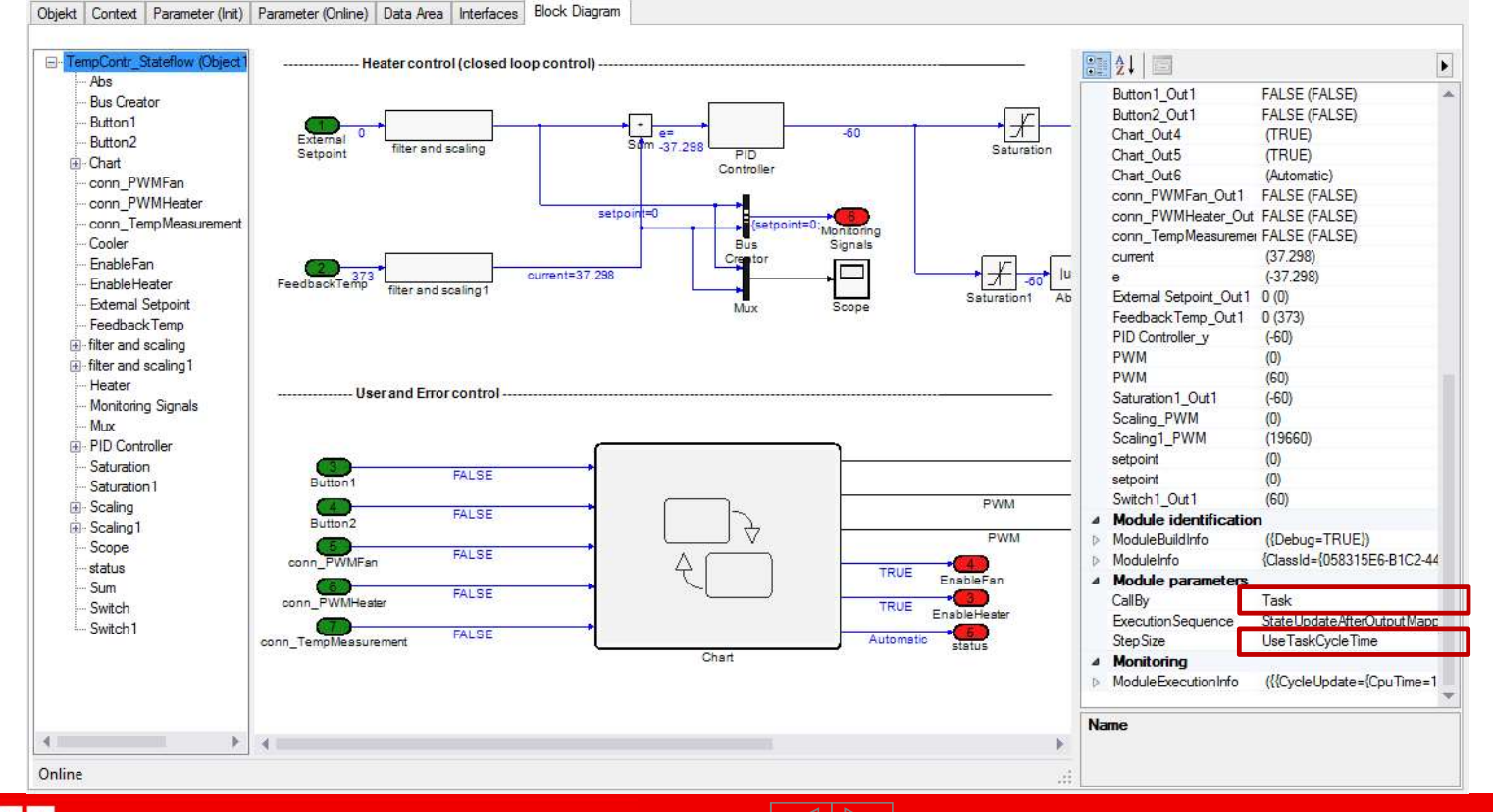

**BECKHOFF** New Automation Technology

## 集成到 TwinCAT 3

- 用PLC功能块访问
	-

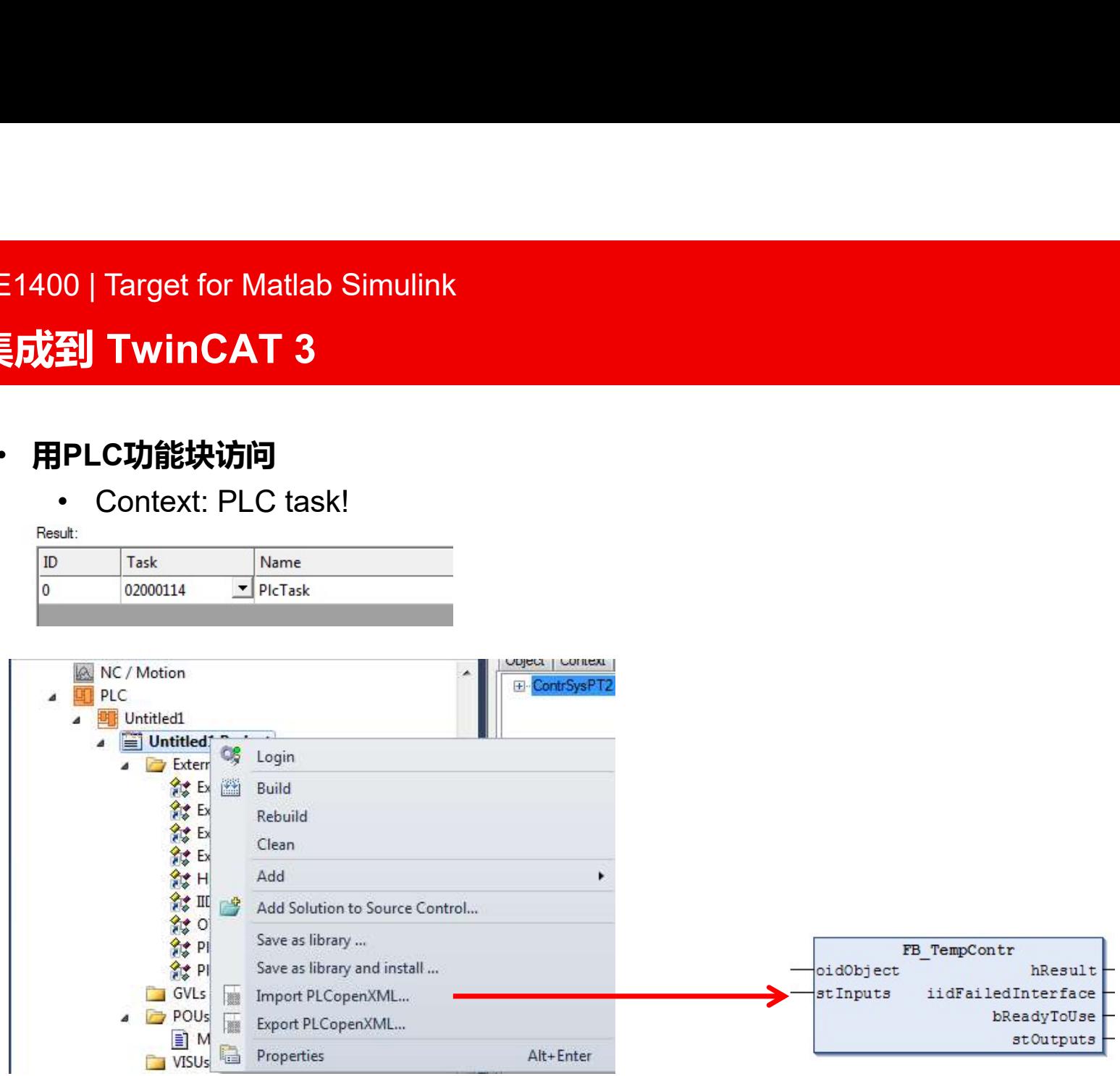

**BECKHOFF** New Automation Technology

## TC3 Simulink 模块的连通性 TE1400 | Target for Matlab Simulink

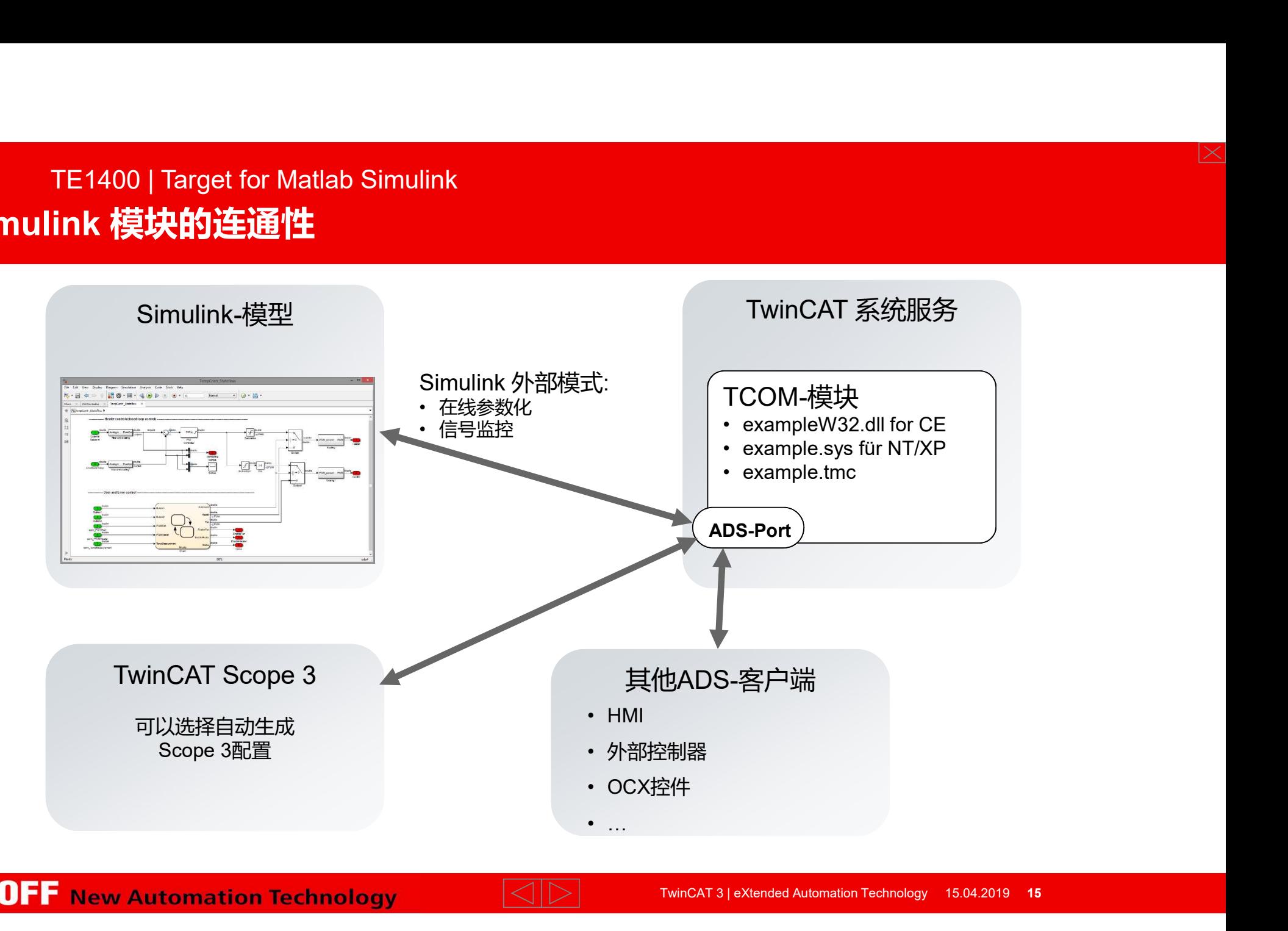

**BECKHOFF** New Automation Technology

## 集成到 TwinCAT 3

- 在Matlab/Simulink中调试
	- 外部模式

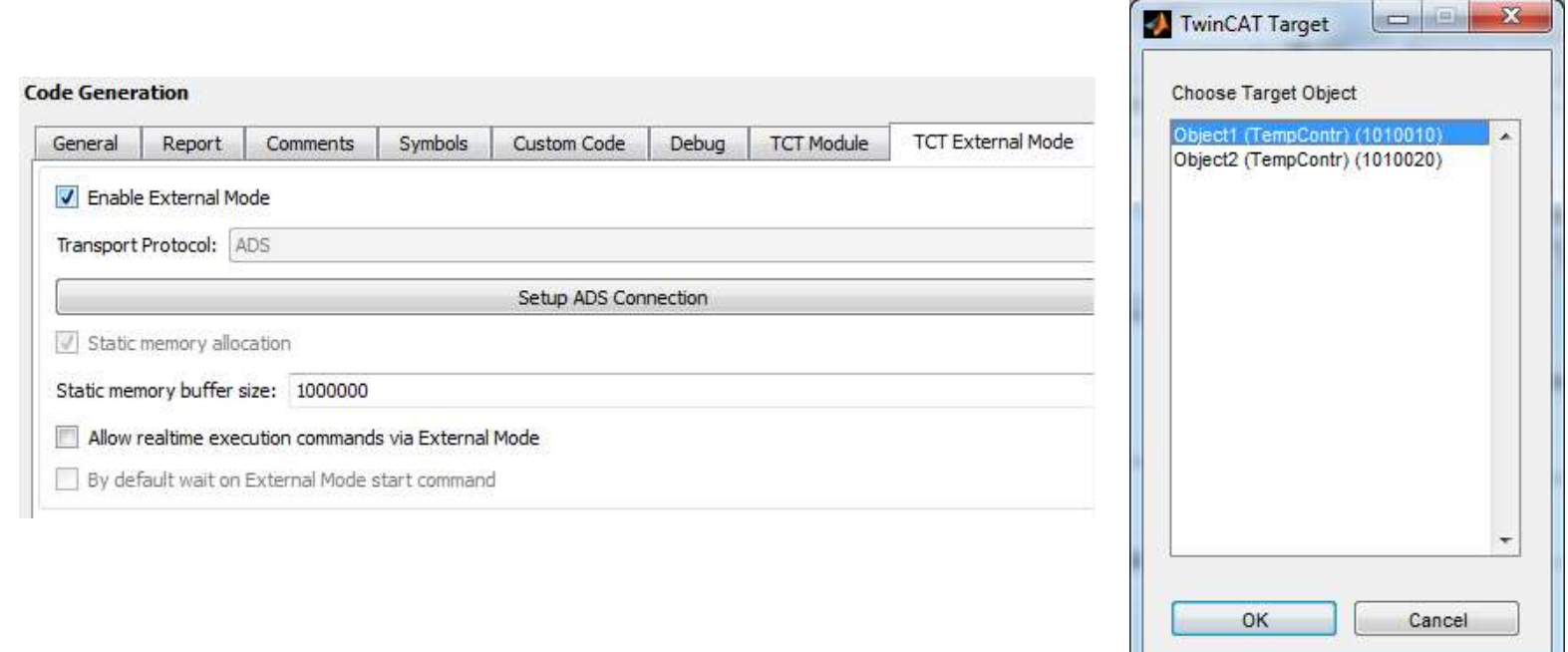

## **Matlab<sup>®</sup>/Simulink<sup>®</sup>集成** TE1400 | Target for Matlab Simulink

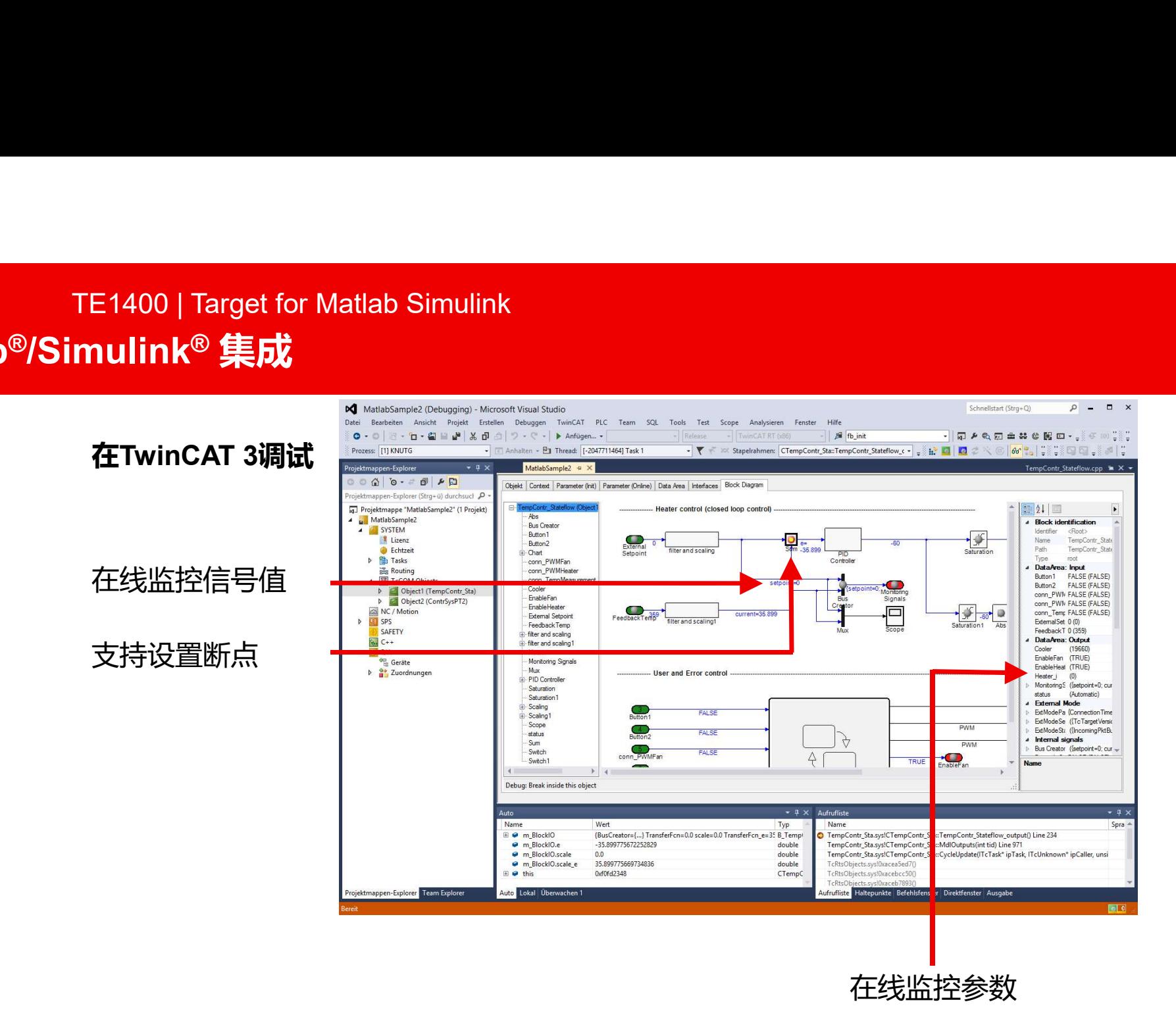

**BECKHOFF** New Automation Technology

## **Matlab<sup>®</sup>/Simulink<sup>®</sup>集成**

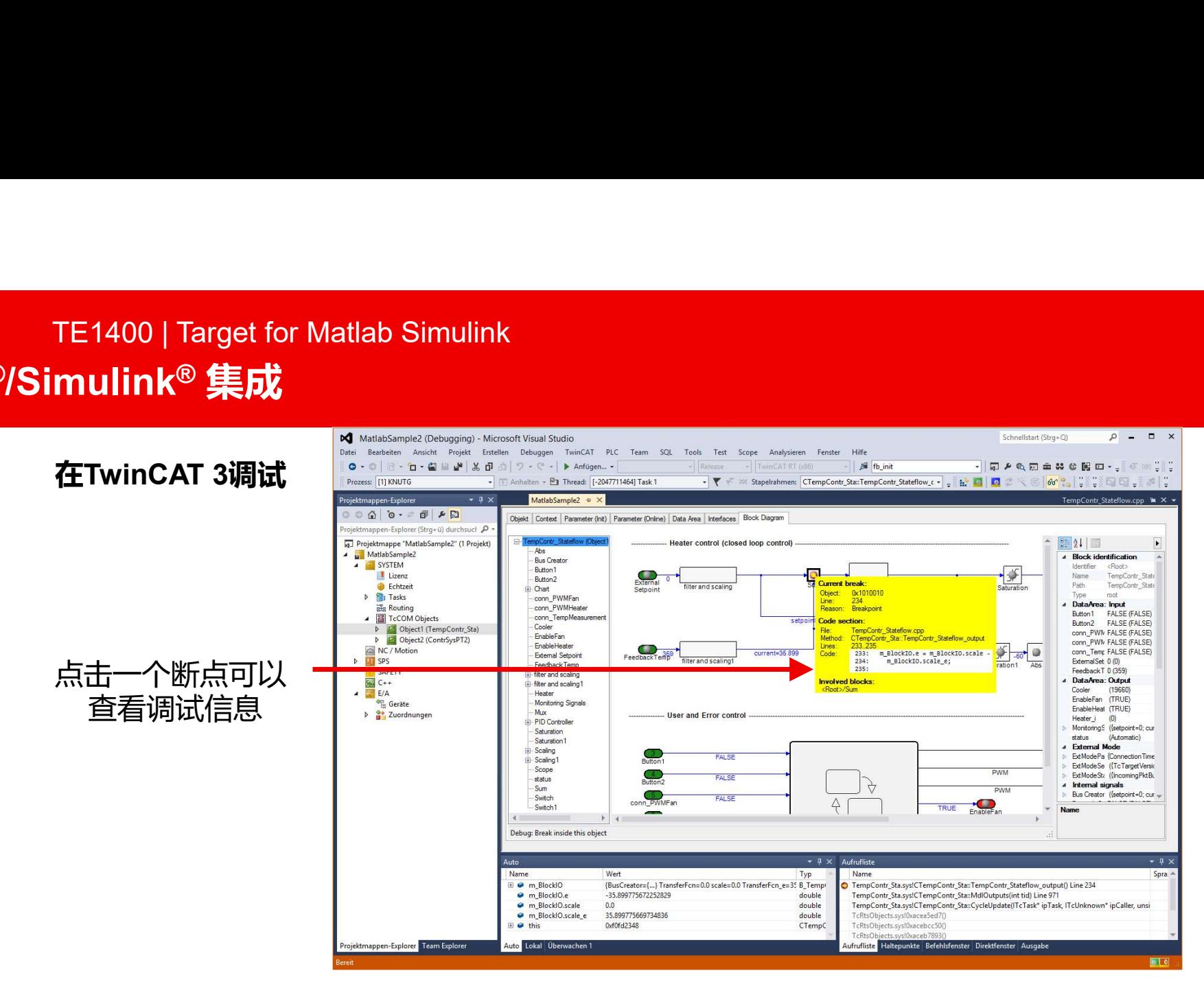

## Matlab®/Simulink® 集成 TE1400 | Target for Matlab Simulink

#### 回调函数:

- PreCodeGeneratioin
- PostCodeGeneration
- PostPublish

### 例子: 自动加载模块(回调函数)

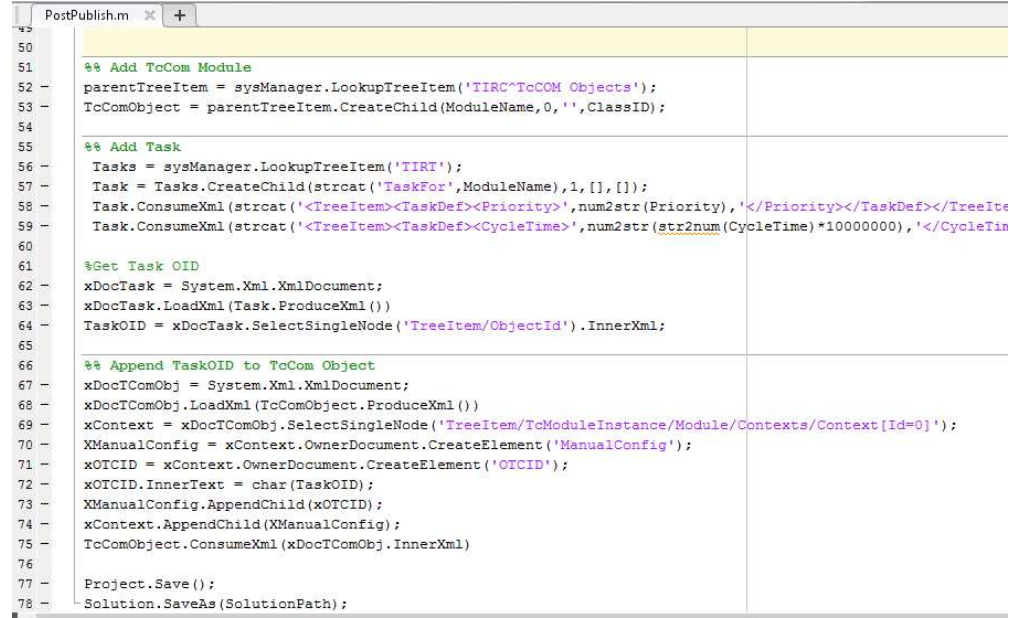

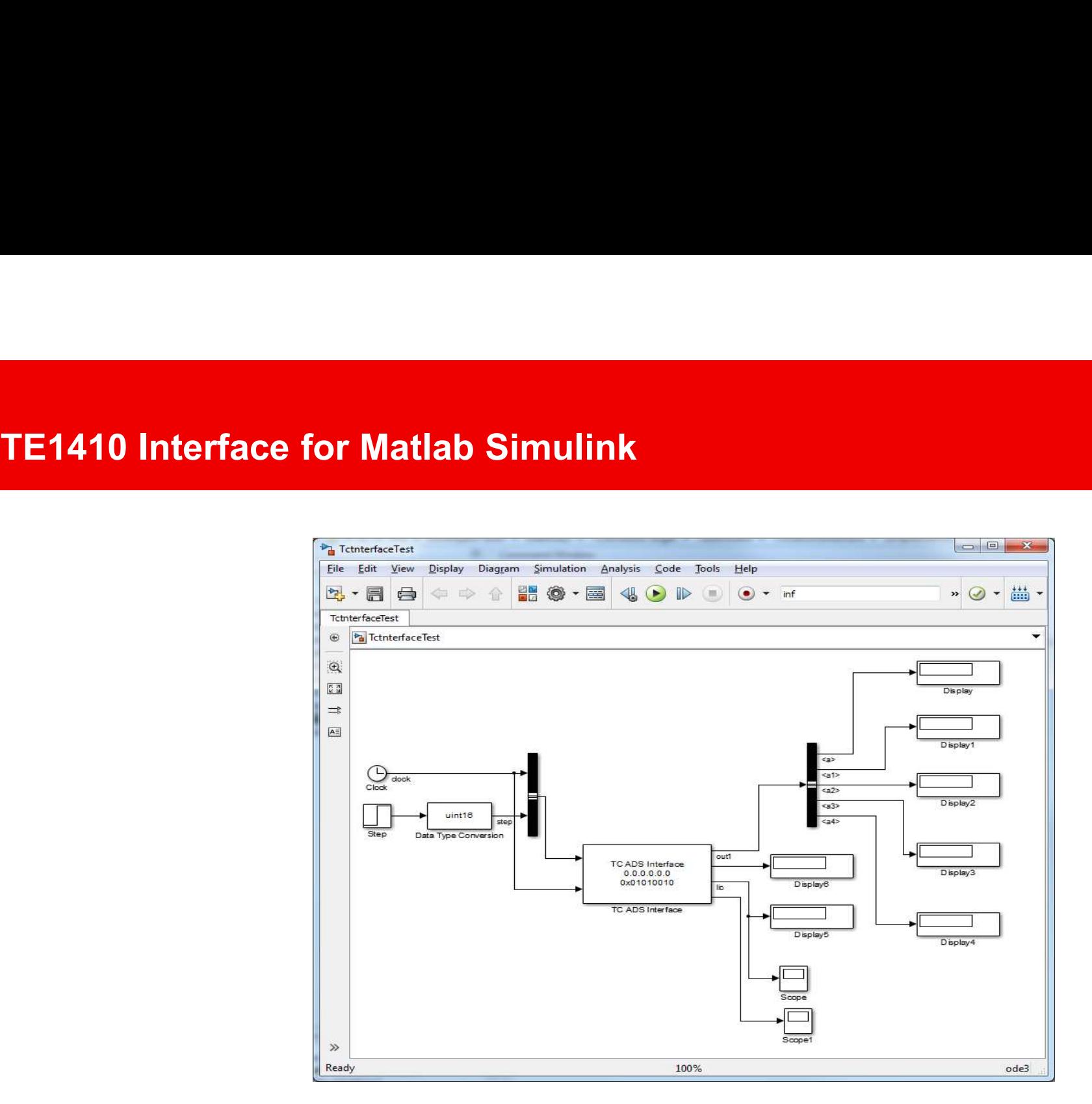

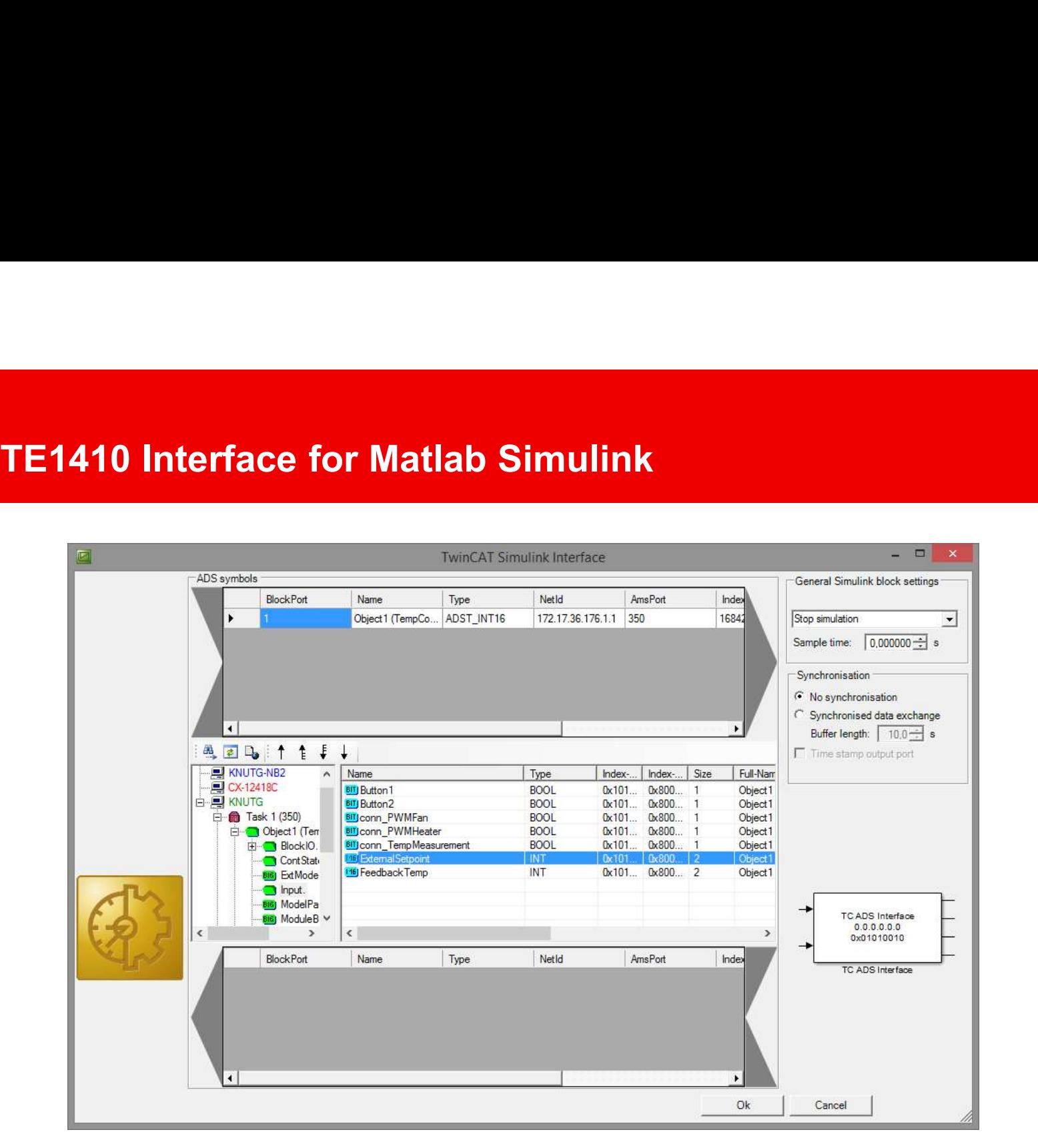

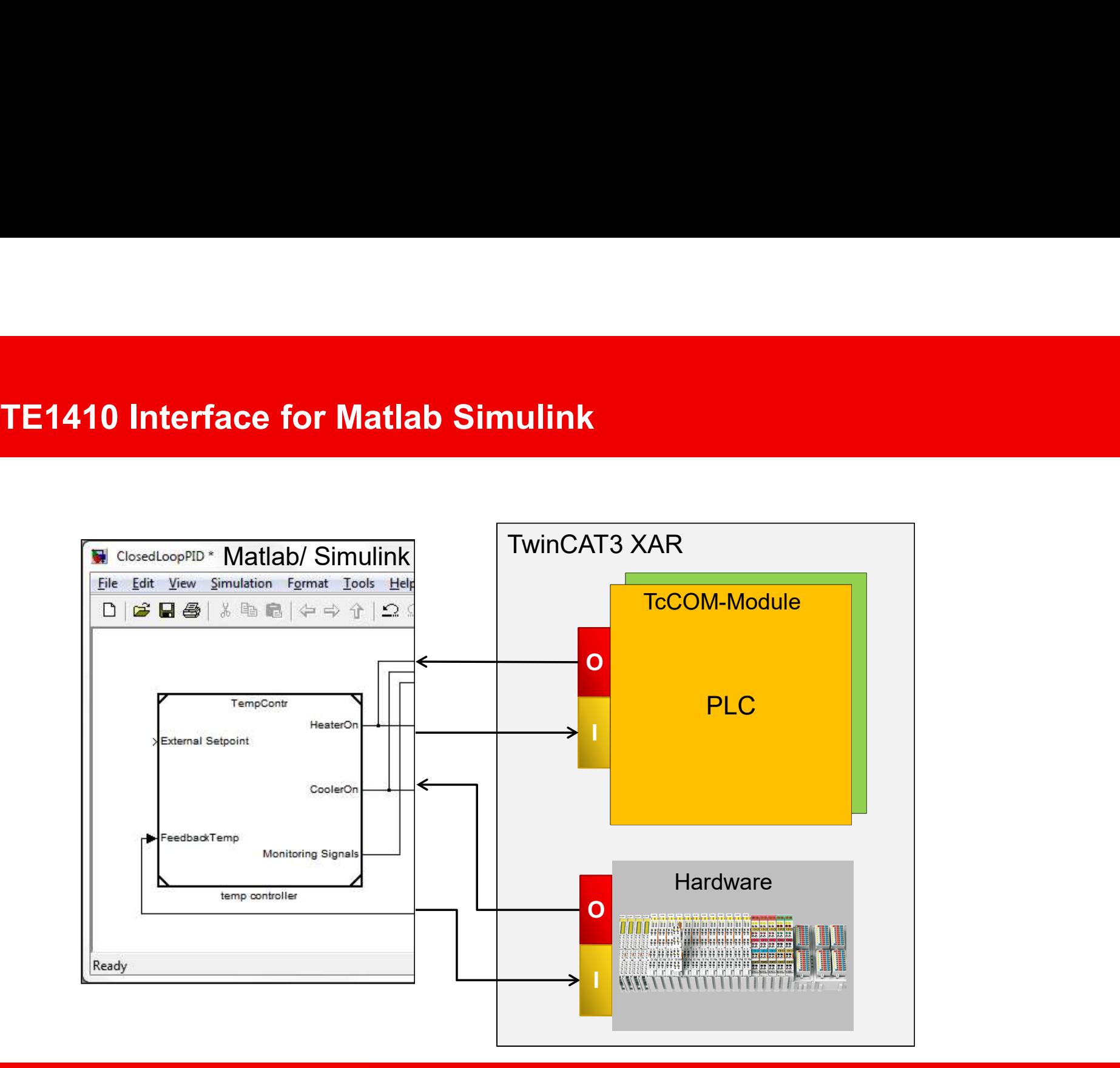

# Matlab®/ Simulink® 集成 | 总结

我们解决方案的优势:

- 模型生成过程中,Simulink中不需要 Beckhoff 定制块
	- -> Simulink® 模块独立于硬件
	- -> 映射的改变不需要对模型进行编译
- 通过图解方式显示在Tc3工程环境中
	- -> 在线监控参数和信号
	- -> 在线修改参数值
	- -> 强大的调试机制 (断点,…)
- 在TwinCAT中不需要编译器就可以改变模块周期
- 模块可以不通过task被其他模块访问
	- -> 无需编译自由切换模块
	- -> 自动生成封装了模块的PLC功能块
- 通过映射与其他模块完成过程镜像连接
- 支持所有Simulink® Coder所支持的工具箱

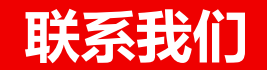

#### 德国倍福自动化有限公司

上海总部

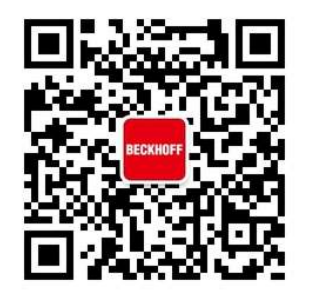

—<del>/ק& [</del>]<br>上海市汶水路299弄9号(市北智汇园) 传真: 021-6631 5696<br>E-Mail: support@beckhoff.com.cn 电话: 021-6631 2666 传真: 021-6631 5696 E-Mail: support@beckhoff.com.cn 电话: 021-6631 2666<br>传真: 021-6631 2666<br>lail: support@beckhoff.com.cn<br>Web: www.beckhoff.com.cn<br>以学院: <u>http://tr.beckhoff.com.cn</u><br>TP: <u>ftp://ftp.beckhoff.com.cn</u><br>技术热线: 4008207388 虚拟学院:http://tr.beckhoff.com.cn FTP: ftp://ftp.beckhoff.com.cn 技术热线:4008207388

扫一扫,关注倍福官方微信!

© 德国倍福自动化有限公司

本 PowerPoint 演示文稿中的所有照片及图片均受版权保护。未经许可,任何用户不得擅自复制、使用、转载或 将其提供给任何第三方。

Beckhoff®、TwinCAT®、EtherCAT®、Safety over EtherCAT®、TwinSAFE®、XFC® 和 XTS®是德国倍福自 动化有限公司的注册商标。本 PowerPoint 演示文稿中所使用的其它名称可能是商标名称, 任何第三方为其自身 目的而引用,都可能触犯商标所有者的权利。

本PowerPoint 演示文稿中所包含的信息仅是一般描述或性能特征简介, 在实际应用中并不总是与所述完全一致 或者可能由于产品的进一步开发而不完全适用。仅在书面认同情况下,才提供相关特性信息。

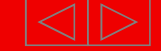